NAZA HELI Quick Start Guide

V1.0

Please strictly follow these steps to mount and connect the NAZA-H system on your helicopter, as well as to install the Assistant Software on your computer.

The NAZA-H is very sensitive to vibrations and excessive vibration may impact the normal operation of the system. If you experience excessive vibration on your helicopter, please adjust the rpm of the main rotor to reduce the vibration or find other causes for the vibration, and then you can continue to fly.

As DJI Innovations has no control over use, setup, final assembly, modification or misuse, no liability shall be assumed nor accepted for any resulting damage or injury. By the act of use, setup or assembly, the user accepts all resulting liability. DJI Innovations accepts no liability for damage(s) or injuries incurred directly or indirectly from the use of this product.

DJI and NAZA-H is registered trademark of DJI Innovations. Names of product, brand, etc., appearing in this manual are trademarks or registered trademarks of their respective owner companies. This product and manual are copyrighted by DJI Innovations with all rights reserved. No part of this product or manual shall be reproduced in any form without the prior written consent or authorization of DJI Innovations. No patent liability is assumed with respect to the use of the product or information contained herein.

NAZA-H has achieved CE. FCC and RoHS certification.

\*This manual is only for basic assembly and configuration; you can obtain more details and advanced instructions when using the assistant software. To assure you have the latest information, please visit our website and download the latest manual and current software version.

www.dji-innovations.com

## Index

| INDEX                                                  | 2  |
|--------------------------------------------------------|----|
| NAZA-H INTRODUCTION                                    | 3  |
| PROCEDURE STEPS                                        | 3  |
| STEP1 ASSEMBLY                                         | 4  |
| STEP2 SOFTWARE AND DRIVER INSTALLATION                 | 5  |
| STEP3 ASSISTANT SOFTWARE USAGE                         | 5  |
| STEP4 DIGITAL COMPASS CALIBRATION                      | 6  |
| STEP5 AUTO TRIM FLIGHT KNOWLEDGE (ONLY FOR FLYBARLESS) | 7  |
| STEP6 CONTROL MODE KNOWLEDGE                           | 8  |
| STEP7 TEST FLIGHT                                      | 9  |
| APPENDIX                                               | 10 |
| FIRMWARE & ASSISTANT SOFTWARE UPGRADE                  | 10 |
| PORTS DESCRIPTION                                      | 11 |
| LED Indicator Description                              | 12 |
| SPECIFICATIONS                                         | 13 |

### **NAZA-H Introduction**

The NAZA-H includes Manual Mode, ATTI. Mode and GPS ATTI. Mode (optional). It is a flight control system designed for all helicopter enthusiasts with the functions of self-leveling, built-in tail gyro and position holding in the GPS mode, which completely takes the stress out of flying R/C helicopters for both professional and hobby applications. Standard NAZA-H includes the main controller and LED indicator with optional GPS module and BEC module. It can be installed in a variety of models, from small to large electric helicopters, including 450, 500, 600 and 700 Electric Helicopter.

# **Procedure Steps**

| NO.   | Steps                       | Description                                                                                                    | Page                              |
|-------|-----------------------------|----------------------------------------------------------------------------------------------------|-----------------------------------|
| Step1 | Assemble                    | Assemble NAZA-H components and receiver to the helicopter, and connect the receiver, main controller, LED Indicator. GPS & Compass module, BEC module (optional).                                                                                                    | Assembly<br>4                     |
| Step2 | Install Software and Driver | Please download the DJI Driver Installer and the NAZA-H assistant software from the DJI website and then install them to your PC.                                                                                                    | Software and Driver Installation5 |
| Step3 | Use Assistant<br>Software   | Configure the helicopter according to the setup wizard, including the following procedures: choose receiver type, set control mode switch, calibration of the remote control, choose the rotor and the swashplate type, etc. Configure the common parameters, such as autopilot parameter, alarm voltage, etc. | Assistant<br>Software Usage<br>5  |
| Step4 | Calibrate Digital Compass   | If the GPS module is used, toggle the control mode switch from Manual Mode to GPS ATTI. Mode to enter the calibration mode and finish calibration.                                                                                                    | Digital Compass Calibration6      |
| Step5 | Know the Auto               | Please complete the auto trim flight in calm air weather, after first assembly and after mechanical adjustment.                                                                                                    | Auto Trim Flight Knowledge7       |
| Step6 | Know the control mode       | Make sure you have a good understanding about the working features of the three control modes.                                                                                                    | Control Mode Knowledge8           |
| Step7 | Test Flight                 | Please strictly follow the procedures during the flight test for all the flight modes.                                                                                                    | Test Flight9                      |

# Step1 Assembly

Install the main controller, LED module and receiver to the helicopter, and connect according to the following diagram. GPS &Compass(optional), BEC module (optional).

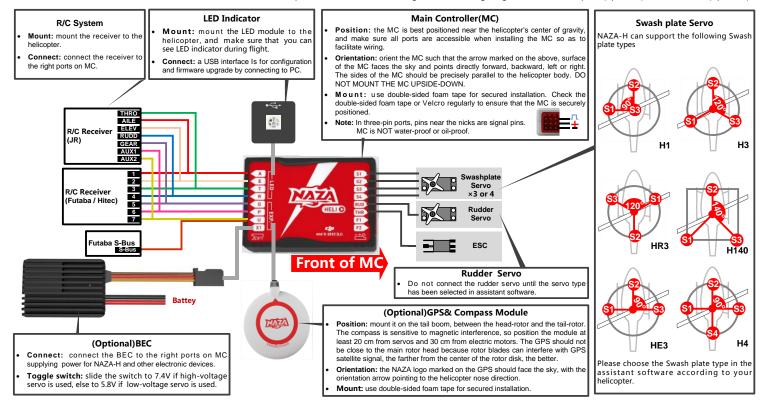

## Step2 Software and Driver Installation

- STEP1 Please download driver DJI Driver Installer.exe and assistant software from DJI website.
- STEP2 Connect the NAZA-H and the PC via USB cable, power on the NAZA-H system.
- **STEP3** Run DJI Driver Installer.exe, and follow the instructions strictly to finish installation.
- STEP4 Run assistant software installer, and follow the instructions strictly to finish installation.

## Step3 Assistant Software Usage

- STEP1 Connect the NAZA-H to the PC with a Micro-USB cable. DO NOT break the connection until setup is finished.
- STEP2 Run the NAZA-H Assistant Software.
- **STEP3** If the communication indicator is on, please double check the connections and driver installation; otherwise if the indicator is blinking, go to next step.
- STEP4 Select Info Software and Firmware. Check whether the assistant software and the firmware upgrade are available. If available, please upgrade the assistant software and the firmware by referring to the appendix. Otherwise, go to next step.
- **STEP5** Select Setup. Please follow step-by-step for your first-time-configuration.
- STEP6 Select Common and fill in the required values. You can click the Advanced option for more parameter settings.
- STEP7 Check your R/C transmitter channels through the channel monitor. Monitor the servo battery and main battery voltages. Choose and set the warning voltage for servo battery and main battery.

  Make sure the helicopter parameters set by the setup wizard are correct. Observe the tail gyro gain settings indicated in the status bar at the bottom of the software window.

### Tips:

Please make sure to set the tail gyro gain using the R/C transmitter, using the G channel of NAZA-H main controller.

# Step4 Digital Compass Calibration

Please calibrate the compass using the following steps, if the GPS module is used, else skip.

STEP1 Quickly switch the control mode switch from *Manual Mode* to *GPS ATTI. Mode* for 6 to 10 times (Manual Mode -> GPS ATTI. Mode -> Manual Mode is one time) and the LED indicator will be constantly on in yellow.

STEP2 Rotate you helicopter around its horizontal axis until the LED lights green constantly.

STEP3 While the green LED is constantly on, hold your helicopter vertically and rotate it around its vertical axis, keep rotating until the green LED is off, meaning the calibration is finished.

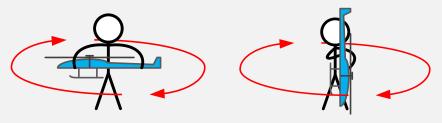

**STEP4** After you finished the calibration, the LED indicator will show whether the calibration is successful or not:

- If calibration was successful, calibration mode will exit automatically.
- If the LED keeps blinking red quickly, the calibration has failed. Switch the control mode switch
  one time to cancel the current calibration, and then re-start from the step 1 for re-calibration.

### Important:

- Please complete the calibration in an open area.
- If you keep having calibration failure, it might suggest that there is very strong magnetic interference around the GPS & Compass module, please avoid flying in this area.

# Step5 Auto Trim Flight Knowledge (Only for Flybarless)

Auto Trim flight is to eliminate any bias of the mechanical neutral position, in order to achieve better 3D flight performance, especially rotation flight performance. Please complete the auto trim flight in calm air weather, after the first successful test / trim flight and after mechanical adjustment.

### Tips:

- Auto Trim flight is only for flybarless types of helicopter.
- You may not need to do auto trim flight if the mechanical neutral position is precise enough or only for normal flight (non 3D).
- **STEP1** Make sure all connections are correct and connected firmly, and all batteries are fully charged and then turn on the R/C system.
- STEP2 Quickly switch the G channel switch from Tail Locked to Non Tail Locked for 3 to 5 times.
- STEP3 The red LED is on and the tail starts the initialization movement, DO NOT moves the helicopter or the TX sticks during this time.
- **STEP4** Take-off and hover your helicopter in Manual Mode, using as little R/C transmitter stick movement as possible during this hover flight.
- **STEP5** Hover the helicopter for about 1~2 minutes until the red LED turns off, and the system will exit from the auto trim flight mode.
- STEP6 You may now fly your helicopter without power cycling.

## Step6 Control Mode Knowledge

When you use the NAZA-H system, there are three control modes for selection. NAZA-H can work in Manual Mode and ATTI. Mode without a GPS module. After connection to the GPS module, GPS ATTI. Mode is available. Please pay attention because the GPS ATTI. Mode is dependent on the number of GPS satellites acquired by the main controller.

Different control modes will give you different flight performances. Please make sure you understand the features and differences of the three control modes.

#### **Manual Mode**

- In Manual Mode, all the operation is the same as normal helicopter, depending on experience.
- It is appropriate for 3D flight. Select Manual Mode for Auto Rotation flight.

#### ATTI. Mode /GPS ATTI. Mode

- The Roll and Pitch stick command form the R/C TX corresponds to the Roll and Pitch angle of the helicopter.
- The Yaw stick command form the R/C TX corresponds to the rotation velocity of the helicopter and the rotation velocity is slower than in Manual Mode.
- When you switch to ATTI. Mode or GPS ATTI. Mode, the NAZA will record the hover pitch stick position.
   The command of this stick now corresponds to the vertical velocity of the helicopter.
- In GPS ATTI. Mode, keep the Tx sticks at the center position, the helicopter will hold position in the horizontal direction.
- When you switch to ATTI. Mode or GPS ATTI. Mode, the NAZA will record the throttle position. The throttle will hold this position while in ATTI. Mode or GPS ATTI. Mode, so the motor rotation speed cannot be changed. The motor will not stop even if the throttle stick is at the bottom position. Please switch to the Manual Mode if you need to change the motor rotate speed or even stop the motor.
- Has the function of auto level fail safe and low-voltage alarm.

#### How to enter the different control mode?

**STEP1** Use a 3-position switch on the TX as mode control switch.

**STEP2** Make sure to take off the helicopter in Manual Mode in every flight.

STEP3 Hover the helicopter if the Manual Mode flight is normal. Release all joysticks and then flip the control mode switch to the ATTI. Mode or GPS ATTI. Mode, the Tx stick neutral positions are recorded automatically.

Note: Do not move any Tx joystick when switching the mode switch, and do not switch the mode switch while the helicopter is flying inverted.

\* This is the standard way to enter the ATTI. Mode and the GPS ATTI. Mode, please refer to the assistant software for more details.

### Step 7 Test Flight

#### Note:

- When the system is powered on, DO NOT move your helicopter or sticks on the R/C transmitter until the system initialization has finished (about 5 seconds).
- Do NOT move any command sticks during the system start and self-check procedure! Please contact us if the last four green blinks are abnormal.
- You may need to adjust the gain of the tail gyro using the R/C transmitter.
- For the first flight of a flybarless helicopter, please finish the Auto Trim flight after you have completed a successful test / trim flight.
- Do not enter ATTI. Mode /GPS ATTI. Mode flight immediately after violent 3Dflight.
- Make sure the compass has been calibrated before GPS ATTI. Mode flight.
- Read the LED description in the appendix get more accurate understanding of the controller.

First, carry out Manual Mode Test Flight (Adjust the tail gyro gain in Manual Mode if required.)

- **STEP1** Make sure all connections are correct and firm, and all batteries are fully charged and then turn on the R/C transmitter.
- **STEP2** Place your helicopter on a horizontal surface and power on the NAZA-H and electric devices on the helicopter, except the brushless motor controller.
- STEP3 Check the LED indicator, if red LED blinks quickly & continually, connect to the PC for checking.
- STEP4 Slide the control mode switch on your R/C transmitter to make sure it is working properly, refer to the LED indicator for the MODE selection.
- STEP5 If everything is checked without any problems, switch to *Manual Mode*, move all the sticks on your R/C transmitter to check that the helicopter is responding correctly to your commands.
- STEP6 Take-off and fly your helicopter in *Manual Mode*.

### Select ATTI. Mode Test Flight if Manual Mode Test Flight is successful

- STEP7 Hover your helicopter, and switch to ATTI. Mode.
- STEP8 Finish and land the helicopter.
- **Select GPS ATTI. Mode Test Flight if GPS module is used** (Make sure that all the autopilot parameters have been configured in the Common page of the Assistant Software.)
- STEP9 Switch to GPS ATTI. Mode, make sure the green LED is blinking.
- **STEP10** Red LED maybe blink, which indicates that the NAZA-H is still acquiring GPS satellite signals, wait until the red LED is off, meaning the NAZA-H have found more than 7 GPS satellites.
- STEP11 Switch the system to *Manual Mode* and take-off and fly your helicopter in *Manual Mode*.
- STEP12 Hover your helicopter, and switch to GPS ATTI. Mode.
- STEP13 Finish and land the helicopter.

### Tips:

Please avoid using the system in urban area with many high buildings, tunnels or under bridges, where the GPS signal is most likely to be lost.

# **Appendix**

### Firmware & Assistant Software Upgrade

Please follow the procedure for software and firmware upgrade; otherwise the NAZA-H might not work properly.

- **STEP1** Make sure your computer is connected to the Internet.
- **STEP2** Please close all the other applications during the firmware upgrade, including anti-virus software and firewall.
- **STEP3** Make sure the power supply is securely connected. DO NOT un-plug the power supply until firmware upgrade has finished.
- **STEP4** Connect NAZA-H to PC with Micro-USB cable, DO NOT break connection until firmware upgrade is finished.
- STEP5 Run Software and wait for connection.
- STEP6 Select Info -> Software and Firmware.
- **STEP7** DJI server will check your current software and firmware version, and get the latest software and firmware prepared for the unit.
- STEP8 If there is a software version more up-to-date than your current version, you will be able to click to download the new version. Please re-install the assistant software follow the prompts
- STEP9 If there is a firmware version more up-to-date than your current version, you will be able to click to update them. Wait until Assistant software shows "finished". Click OK and power cycle the unit after at least 5 seconds.

STEP10 Your unit is now up-to-date.

#### Note:

- After firmware upgrade, please re-configure the NAZA-H using Assistant software.
- If the network or DJI server is busy, try again later with above procedures.
- If firmware upgrade failed, NAZA-H will enter waiting for firmware upgrade status automatically,
   please try again with the above procedures.
- You may be asked to register by filling in the contact information before upgrade.

# **Ports Description**

| MC  Stick operation, for cyclic roll or left/right                                              |  |  |  |  |  |  |
|-------------------------------------------------------------------------------------------------|--|--|--|--|--|--|
| Stick operation, for cyclic roll or left/right                                                  |  |  |  |  |  |  |
| Click Operation, for Cyclic foll of Tell/fight                                                  |  |  |  |  |  |  |
| Stick operation, for cyclic pitch or front/back                                                 |  |  |  |  |  |  |
| Stick operation, for throttle control                                                           |  |  |  |  |  |  |
| Stick operation, for rudder control                                                             |  |  |  |  |  |  |
| Switch operation, for gyro sense adjusting                                                      |  |  |  |  |  |  |
| Stick operation, for collective pitch or up/down                                                |  |  |  |  |  |  |
| Switch operation, for Control Mode Switch                                                       |  |  |  |  |  |  |
| For Voltage Monitor (Connect to BEC module)                                                     |  |  |  |  |  |  |
| To #1 swashplate servo                                                                          |  |  |  |  |  |  |
| To #2 swashplate servo                                                                          |  |  |  |  |  |  |
| To #3 swashplate servo                                                                          |  |  |  |  |  |  |
| To #4 swashplate servo                                                                          |  |  |  |  |  |  |
| THR To ESC                                                                                      |  |  |  |  |  |  |
| To rudder servo                                                                                 |  |  |  |  |  |  |
| F1 Reserved                                                                                     |  |  |  |  |  |  |
| Reserved                                                                                        |  |  |  |  |  |  |
| LED port, for LED wire connection of LED Module                                                 |  |  |  |  |  |  |
| GPS port, for GPS module wire connection                                                        |  |  |  |  |  |  |
| LED Module                                                                                      |  |  |  |  |  |  |
| LED Cable LED cable, to MC's LED port                                                           |  |  |  |  |  |  |
| Micro-B USB port: PC connection for configuration and firmware upgrades                         |  |  |  |  |  |  |
| BEC Module (Optional)                                                                           |  |  |  |  |  |  |
| <b>Switch</b> A 2-position switch which is selection for high-voltage or low-voltage servos, an |  |  |  |  |  |  |
| provides voltage detection function at the same time.                                           |  |  |  |  |  |  |
| • 7.4V: high-voltage servo                                                                      |  |  |  |  |  |  |
| 5.8V: low-voltage servo                                                                         |  |  |  |  |  |  |
| BEC Cable To MC X1 port.                                                                        |  |  |  |  |  |  |
| Power Supply Cable For battery connection                                                       |  |  |  |  |  |  |

# **LED Indicator Description**

| LLD Illuicato                  | Description                  | <u> </u>                  |                                  |  |  |
|--------------------------------|------------------------------|---------------------------|----------------------------------|--|--|
| Control Mode (with GPS module) |                              |                           |                                  |  |  |
|                                | Manual Mode                  | ATTI. Mode                | GPS ATTI. Mode                   |  |  |
| GPS satellites < 5             | • • •                        | • • • •                   | • • • •                          |  |  |
| GPS satellites = 5             | • •                          | • • •                     | • • •                            |  |  |
| GPS satellites = 6             |                              | • •                       | • •                              |  |  |
| GPS satellites > 6             | No                           | 0                         | •                                |  |  |
| Control Mode(w                 | ithout GPS module)           |                           |                                  |  |  |
| Manual Mode                    |                              | No                        |                                  |  |  |
| ATTI. Mode.                    | 0 0 0                        | 0 0                       | 0 0                              |  |  |
| Flashing indications of A      | ATTI. Mode. and GPS          | ATTI. Mode are:           |                                  |  |  |
|                                | sticks are at the center po  |                           |                                  |  |  |
| Double blinks, a               | ny stick is not at the cente | er position.              |                                  |  |  |
| Compass Calibr                 | ation                        |                           |                                  |  |  |
| Begin horizontal o             | alibration                   |                           |                                  |  |  |
| Begin vertical calibration     |                              |                           |                                  |  |  |
| Calibration / Other error      |                              |                           |                                  |  |  |
| Auto Trim Flight               |                              |                           |                                  |  |  |
| Enter Auto Tr                  | rim Flight                   |                           |                                  |  |  |
| Others                         |                              |                           |                                  |  |  |
| Tx s                           | ignal lost                   | 00000000                  | 00000000                         |  |  |
| Low voltage / Oth              | er errors                    | ••••••                    | ••••••                           |  |  |
| Connected to PC                | correctly                    |                           |                                  |  |  |
| System start-up and s          | self-check                   | 0000000                   |                                  |  |  |
| DO NOT move any com            | nmand sticks during the s    | tart-up procedure! Please | contact us if the last four gree |  |  |
| blinks are abnormal.           |                              |                           |                                  |  |  |

## **Specifications**

| Mechanical & Electrical Parameters |                  |            |                       |                     |                                                           |                             |
|------------------------------------|------------------|------------|-----------------------|---------------------|-----------------------------------------------------------|-----------------------------|
| Part                               | Size(mm)         | Weight (g) | Operating temperature | Input<br>Voltage(V) | Consumption(W)                                            | Specified Output(W)         |
| MC                                 | 45.5×31.5×18.5   | 25         |                       | 4.8~8.4             | 1.5 (300mA@5V)                                            |                             |
| BEC                                | 39x 27.5x12.7    | 37         | -10°C ~               | 11 ~52              | <b>7.4V:</b> 0.25(10mA@25V) <b>5.8V:</b> 0.375 (15mA@25V) | 37(5A@7.4V)<br>29 (5A@5.8V) |
| LED                                | 25 x 25x7        | 13.4       | 50°C                  | 4.8~8.4             | 0.3(60mA@5V)                                              |                             |
| GPS                                | 46 (diameter) x9 | 21.3       |                       | 4.8~8.4             | 0.3(60mA@5V)                                              |                             |

| Supported Helicopter Types | 450 , 500 , 600 , 700 Electric Helicopter            |
|----------------------------|------------------------------------------------------|
| Supported Swashplate Types | H1 , 120° , 140° , Four Servo 90°                    |
| Supported Servo Output     | Analog 50Hz(1520us center point)                     |
|                            | Digital 145Hz (1520us center point)                  |
|                            | Analog 50Hz(1520us center point)                     |
| Tail Servo Output          | Digital 333Hz/560Hz(760us center point)              |
|                            | Digital 125Hz/165Hz/270Hz/333Hz(1520us center point) |
| Recommended Power Supply   | LiPo Battery                                         |
| Input Channel              | 8                                                    |
| Output Channel             | 8                                                    |

Assistant Software System Requirement XP 32,64; Win7 32,64

### **Software Functions Supported**

| Autopilot System   | Manual Mode / ATTI. Mode / GPS ATTI. Mode (with GPS module)           |                      |   |                               |
|--------------------|-----------------------------------------------------------------------|----------------------|---|-------------------------------|
| Built-In Functions | •                                                                     | Tail Gyro            | • | Auto Hover or Level Fail Safe |
|                    | •                                                                     | Flybarless supported | • | S-Bus/PPM Receiver Supported  |
|                    | Low-voltage Alarm (RX voltage and Motor voltage if using the DJI BEC) |                      |   |                               |

### **Performance Parameters**

| Performance              | Manual Mode         | ATTI. Mode        | GPS ATTI. Mode                      |  |
|--------------------------|---------------------|-------------------|-------------------------------------|--|
| Wind Resistance          |                     |                   | <4 level (By the heli)              |  |
| Hovering accuracy        |                     |                   | Vertical: ± 0.8m, horizontal:± 2.5m |  |
| Flight height limit      | R/C range           | R/C range         | R/C range                           |  |
| Max Yaw Angular Velocity | 450 deg/s           | 130 deg/s         | 130 deg/s                           |  |
| Max Tilt Angle           | Max Tilt Angle None |                   | <45 deg(By flight velocity)         |  |
| Max Ascent / Descent     | None (By the heli)  | 6m/s(By the heli) | 6m/s(By the heli)                   |  |